## **TOTAL Planning Suite Overview Tutorial**

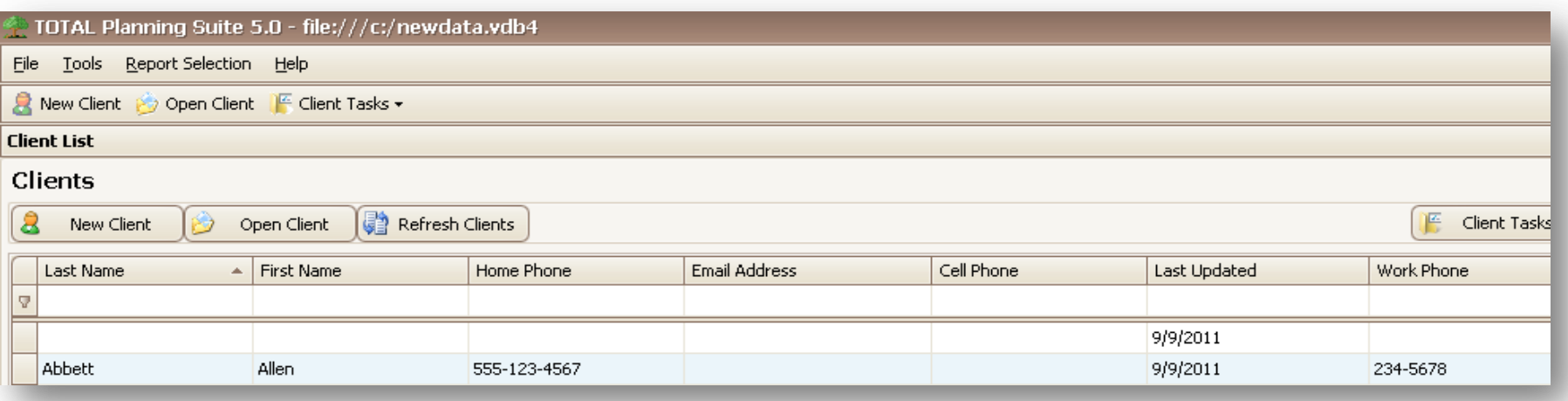

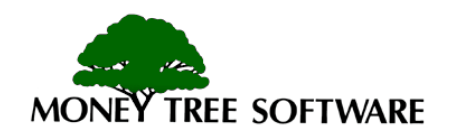

#### **Client List: Start here**

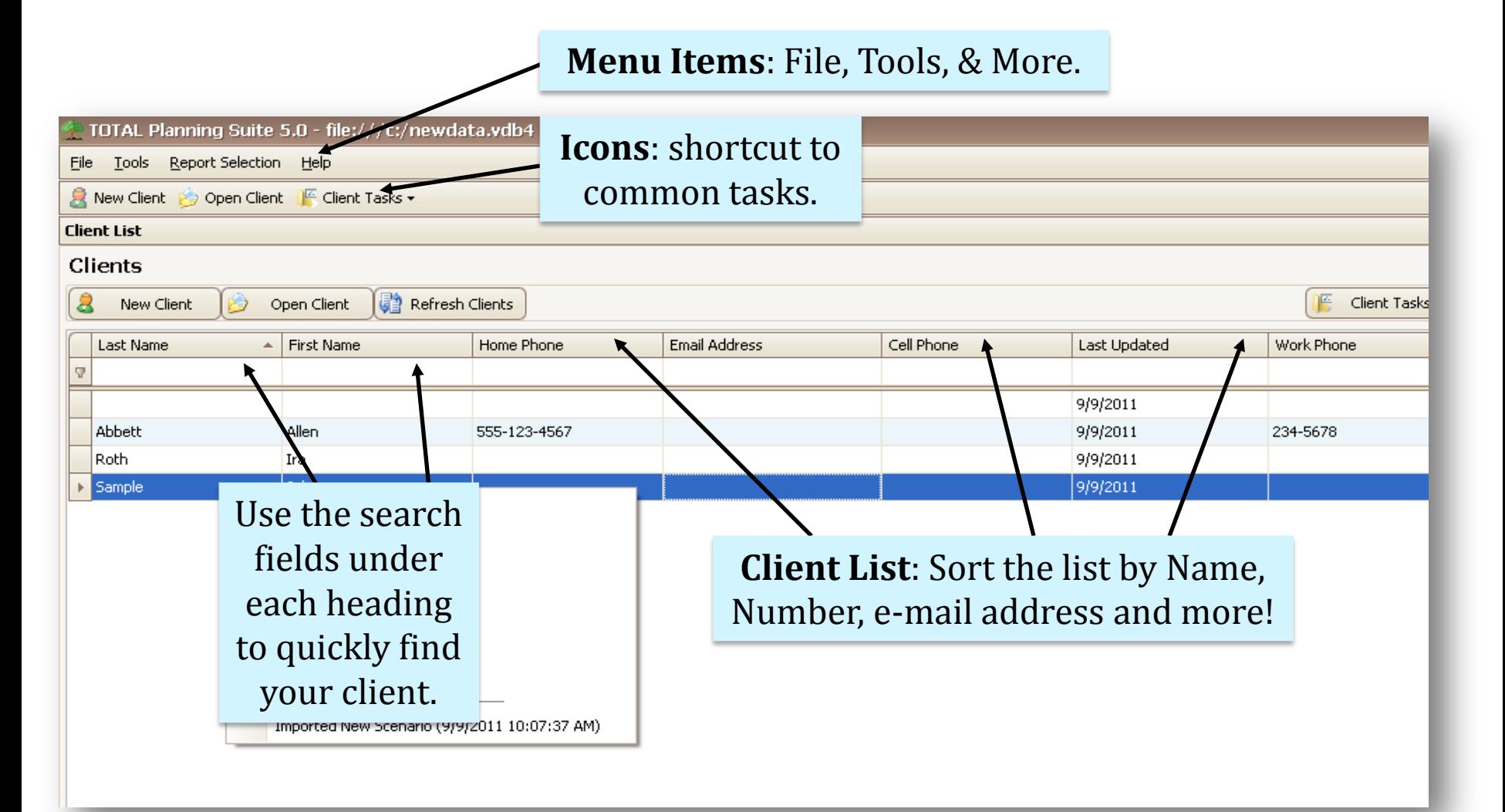

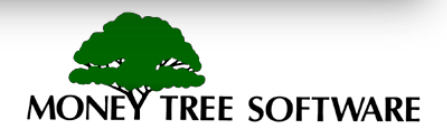

## **Opening a Client file**

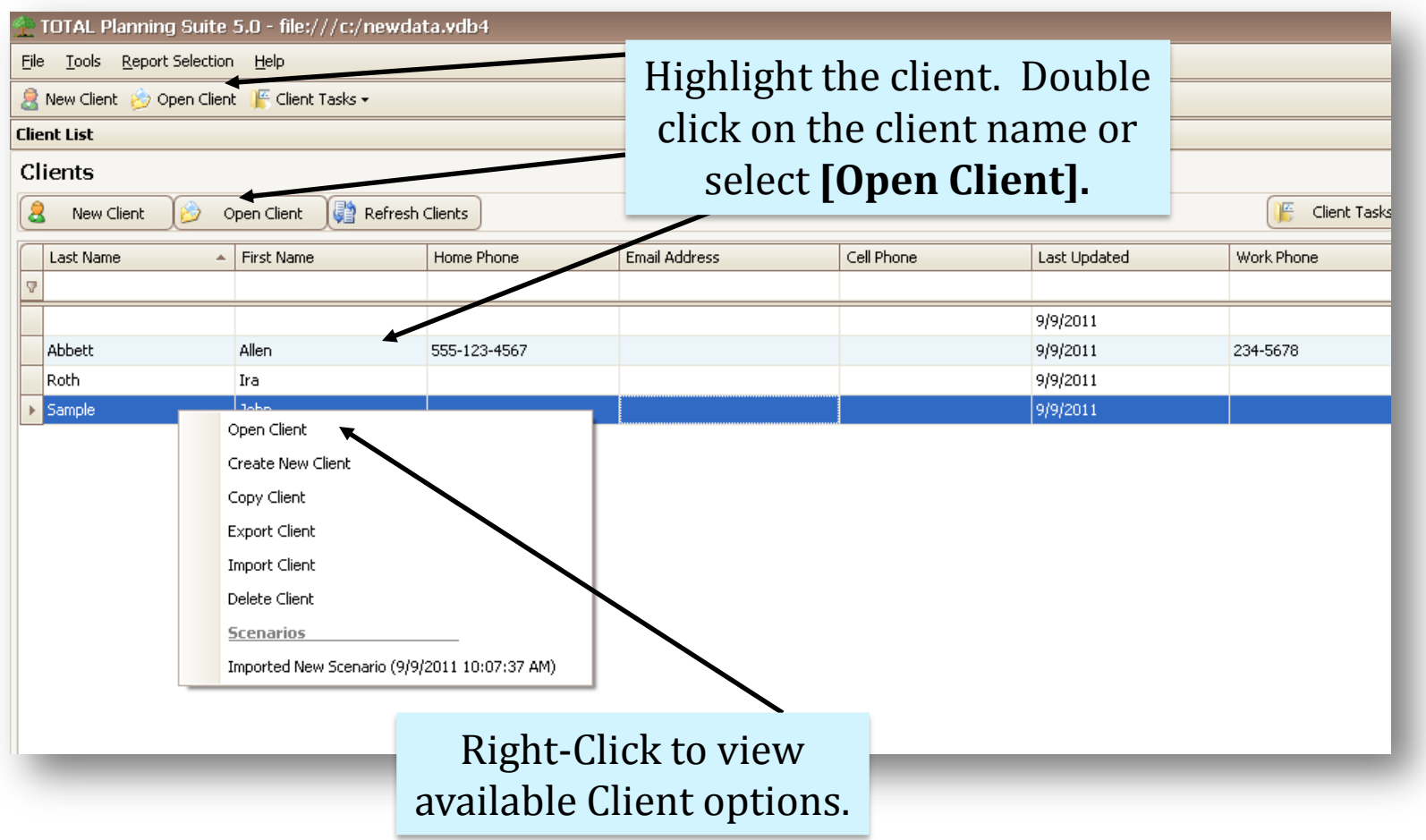

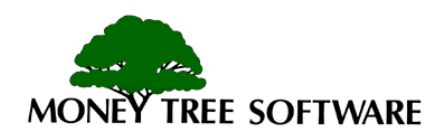

## **Client File Options**

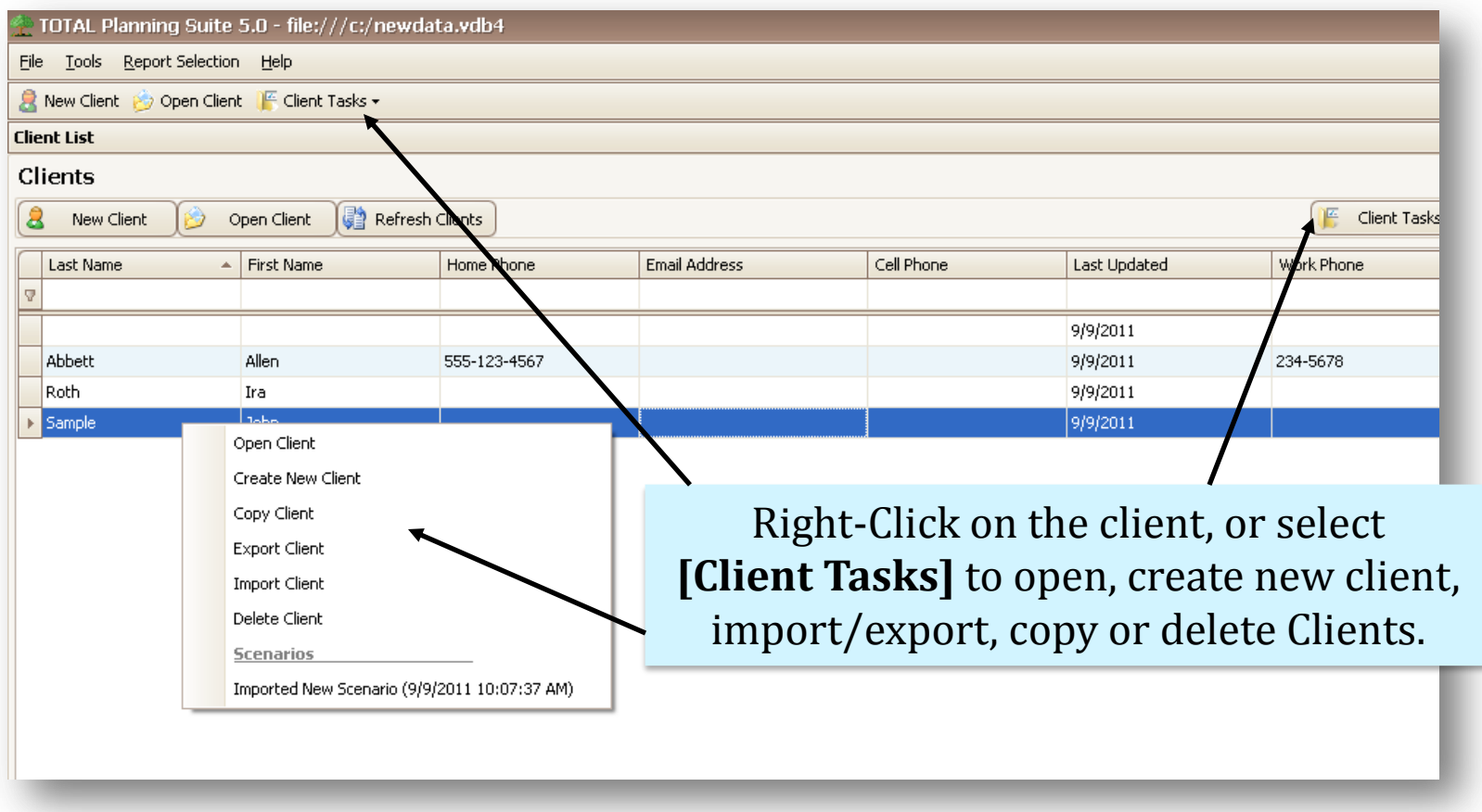

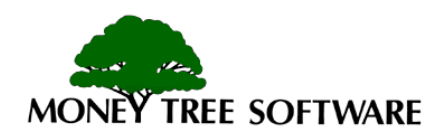

#### **Scenario Selection**

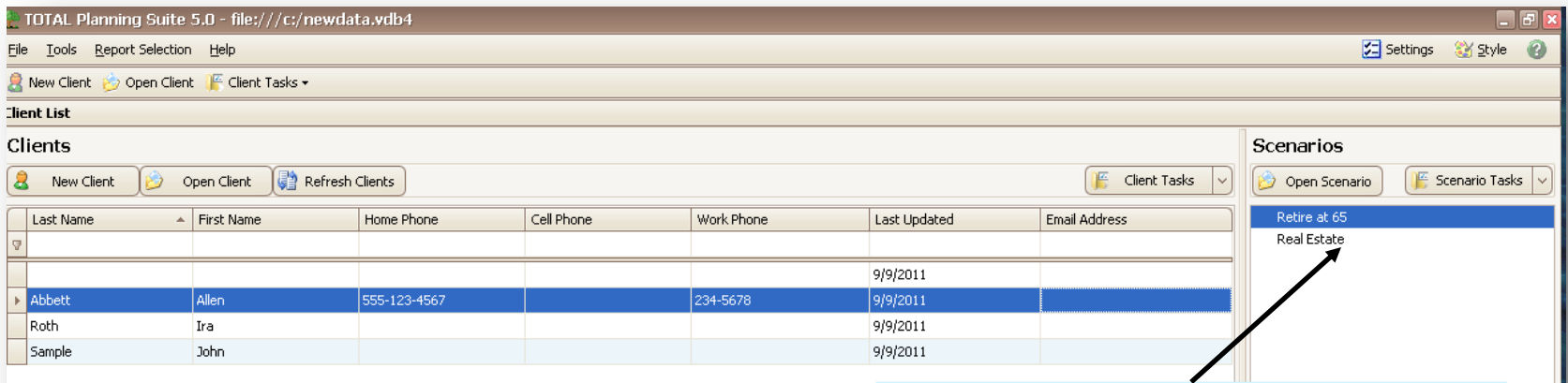

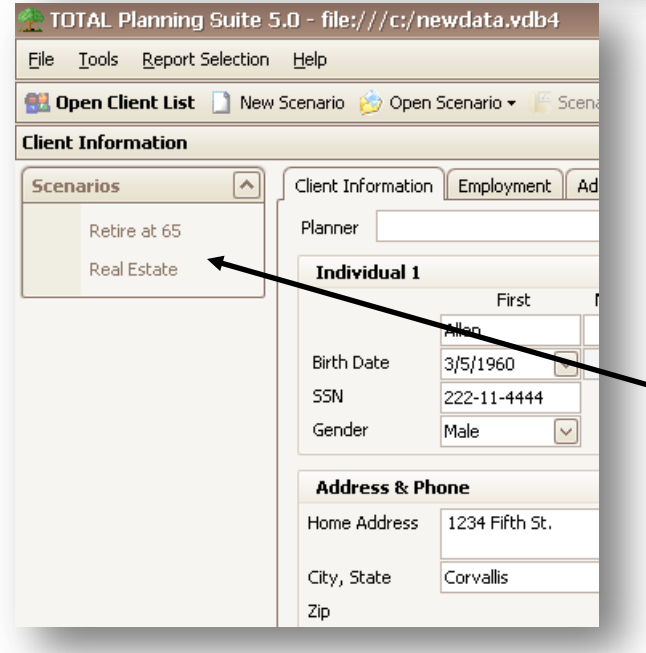

Once a client is selected in the list, you can instantly pick a scenario here. This will open the client and the desired scenario at the same time.

If the client file is already open, you can select the available scenarios here.

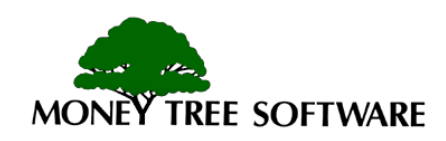

#### **Scenario Tasks**

TOTAL Planning Suite 5.0 - file:///c:/newdata.vdb4 **EIFR** File Tools Report Selection Help Settings Style  $\Omega$ R New Client (2) Open Client | Client Tasks ▼ **Client List** Clients Scenarios  $\mathbf{a}$ Refresh Clients 肾 Client Tasks Scenario Tasks New Client Open Client Open Scenario Create Scenario Retire at 65 Last Name  $\overline{ }$  First Name Home Phone Cell Phone Work Phone Last Updated **Email Address** Real Estate Copy Scenario l v Delete Scenario 9/9/2011 Abbett 555-123-4567 234-5678 Roth Ira 9/9/2011 Sample John 9/9/2011

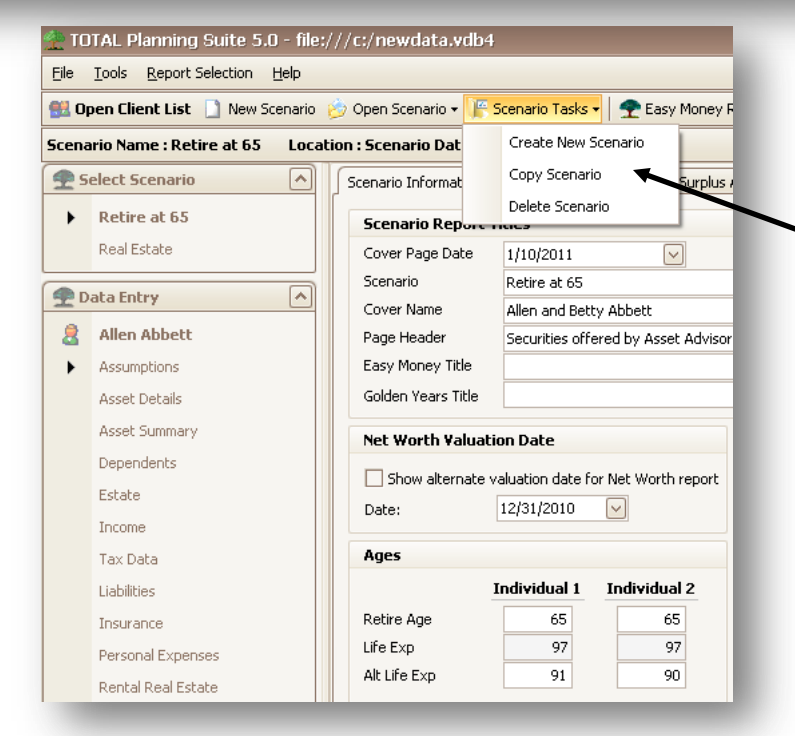

You can create, copy or delete scenarios from either the **Client List**, or from within the client file by selecting the Scenario Tasks button.

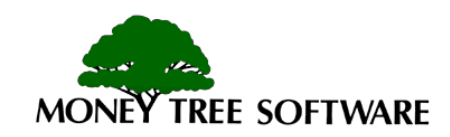

#### **Settings and Defaults**

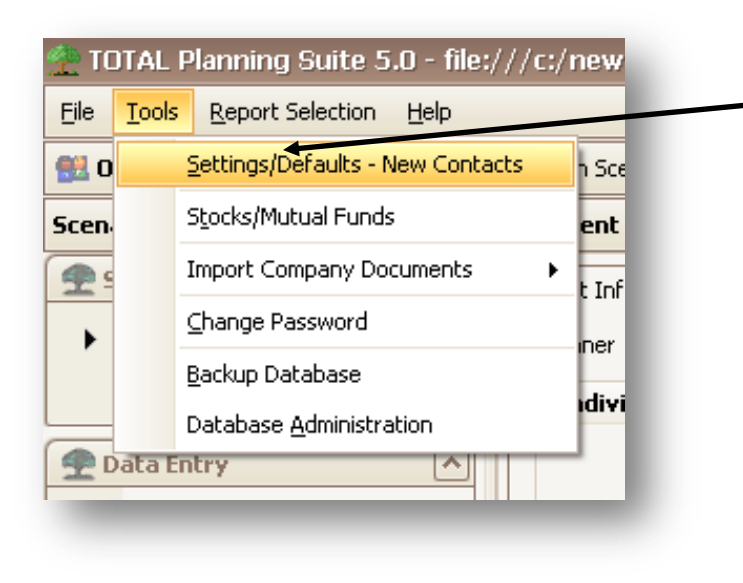

Customize the default values and program settings to fit your preferences.

This will allow you to modify basic assumptions such as inflation, rates of return, or localized information regarding clients.

See the "*Settings*" tutorial for more information.

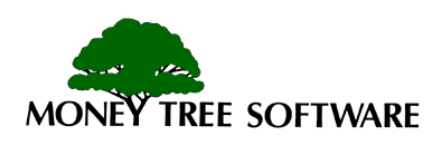

## **Contact Information**

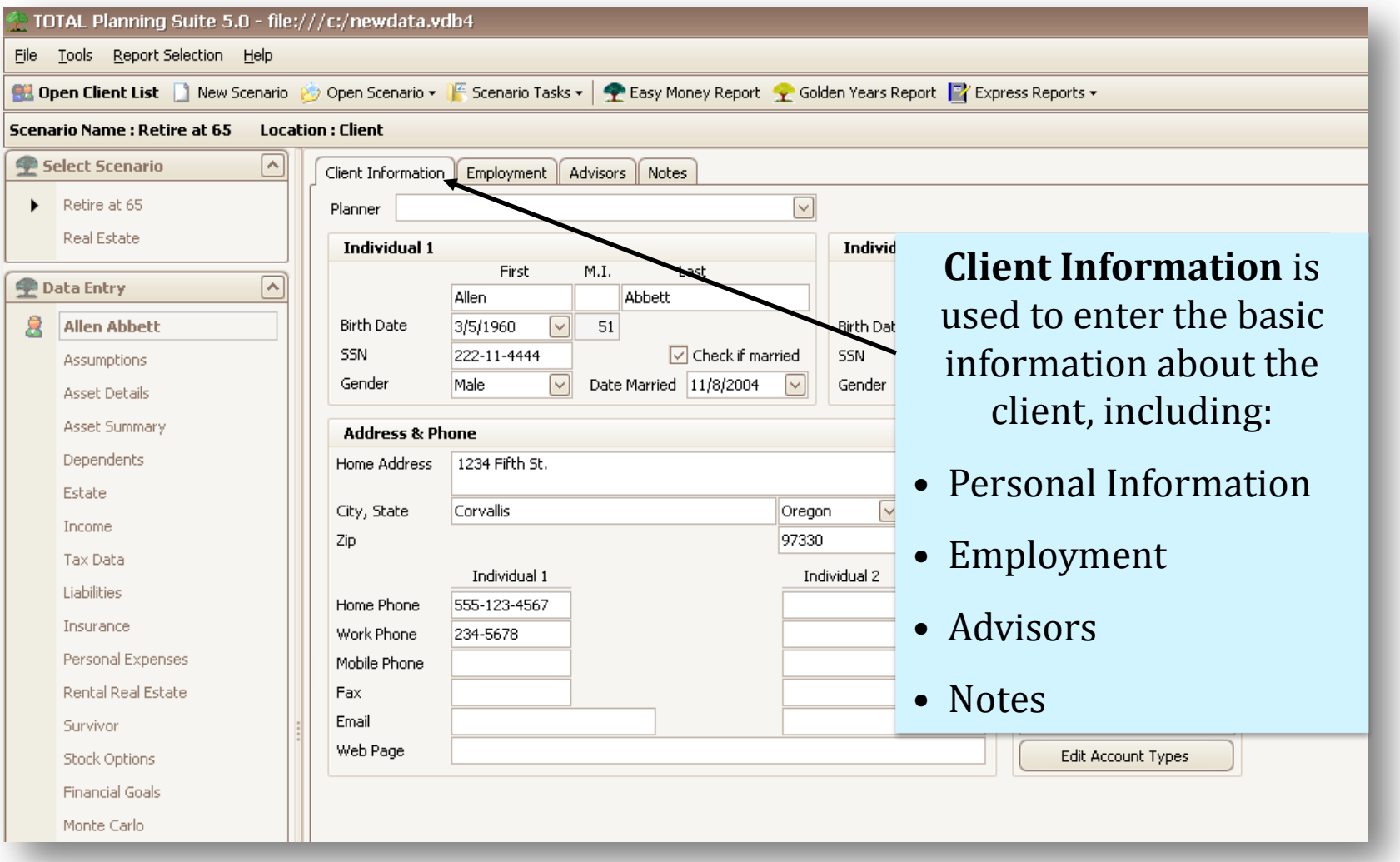

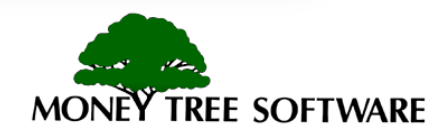

#### **Scenario Data**

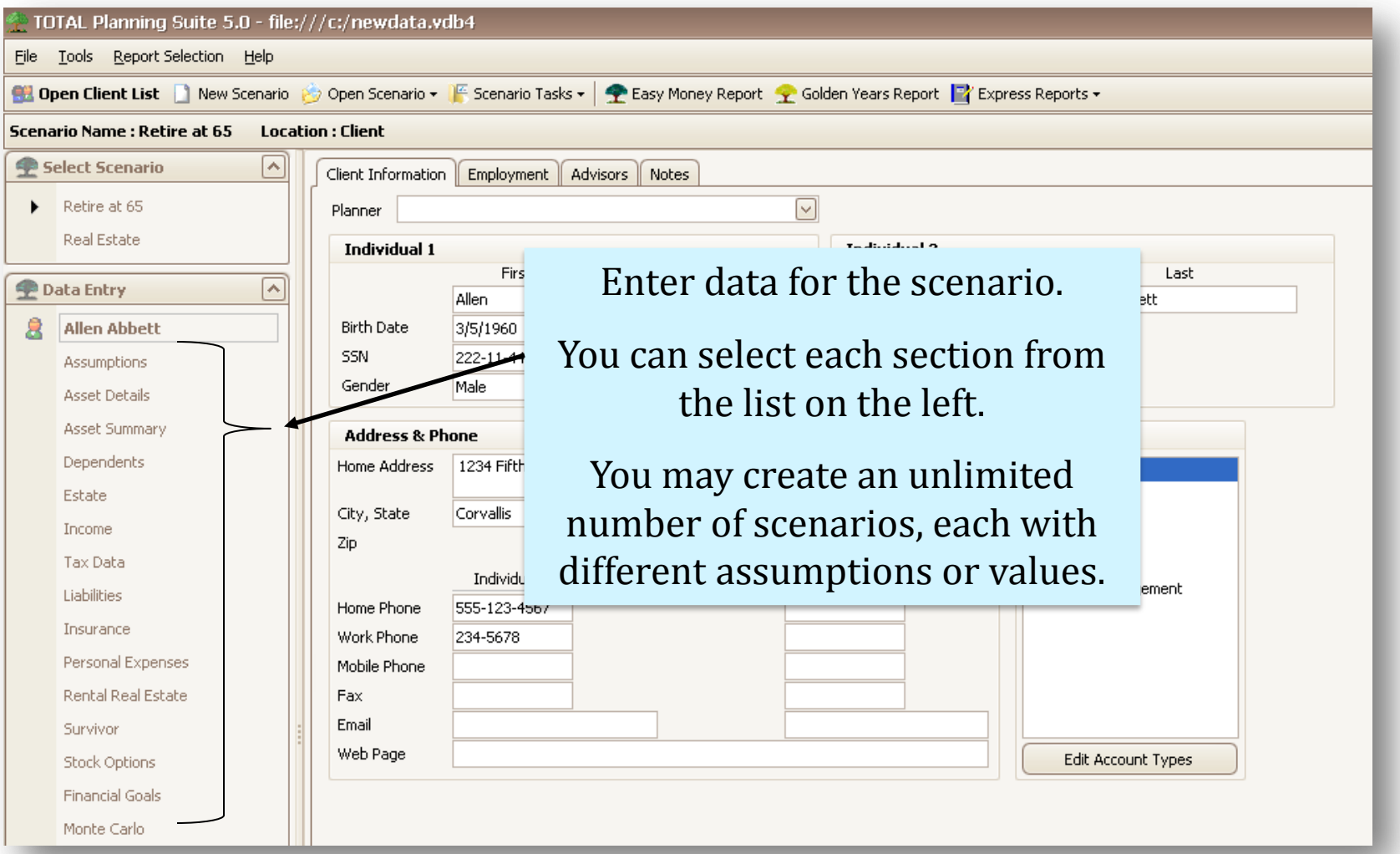

\*For more details on creating clients and scenarios, refer to the "*Clients and Scenarios*" tutorial.

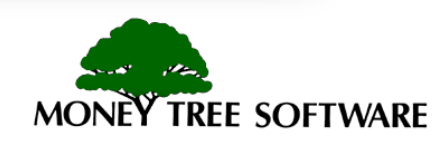

#### **Generating Reports**

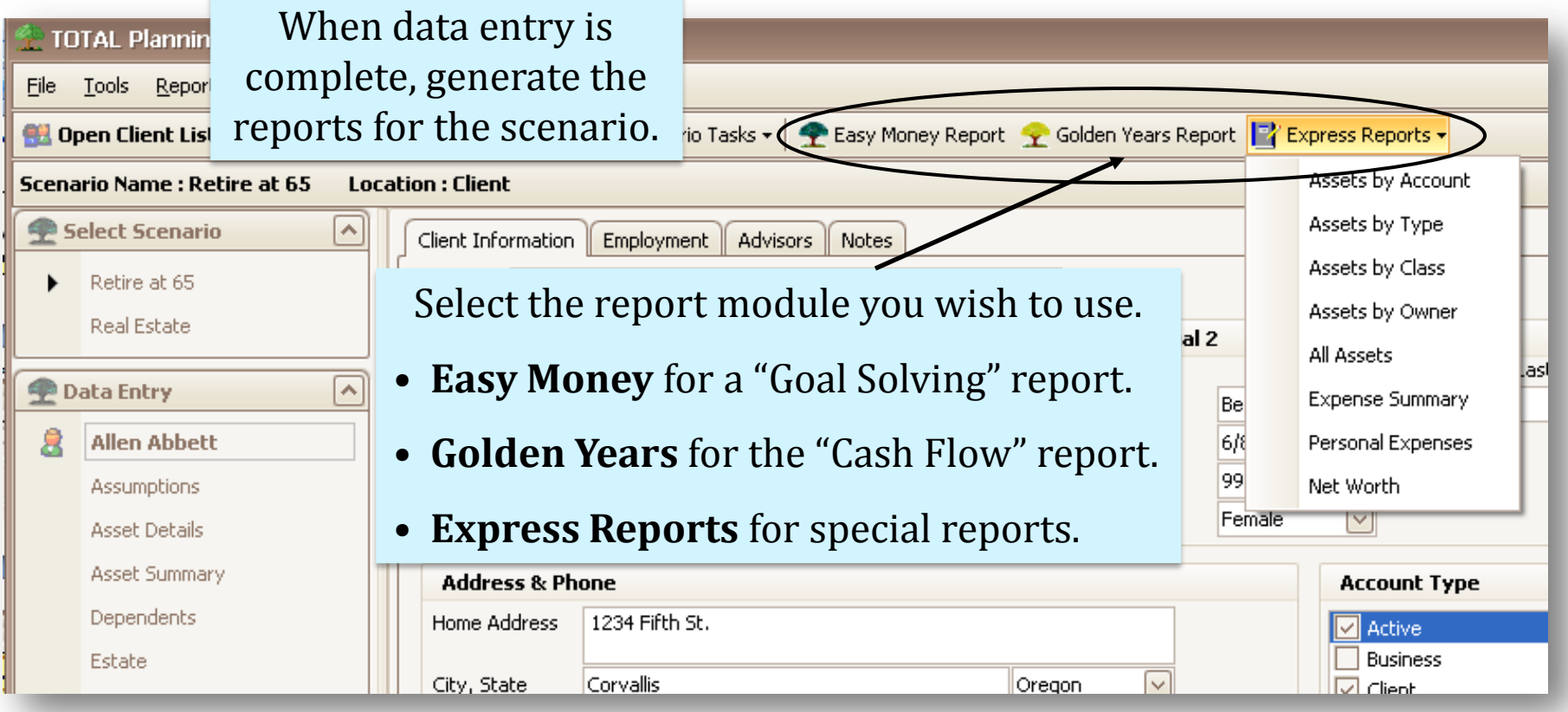

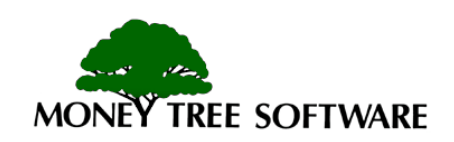

## **Viewing Reports**

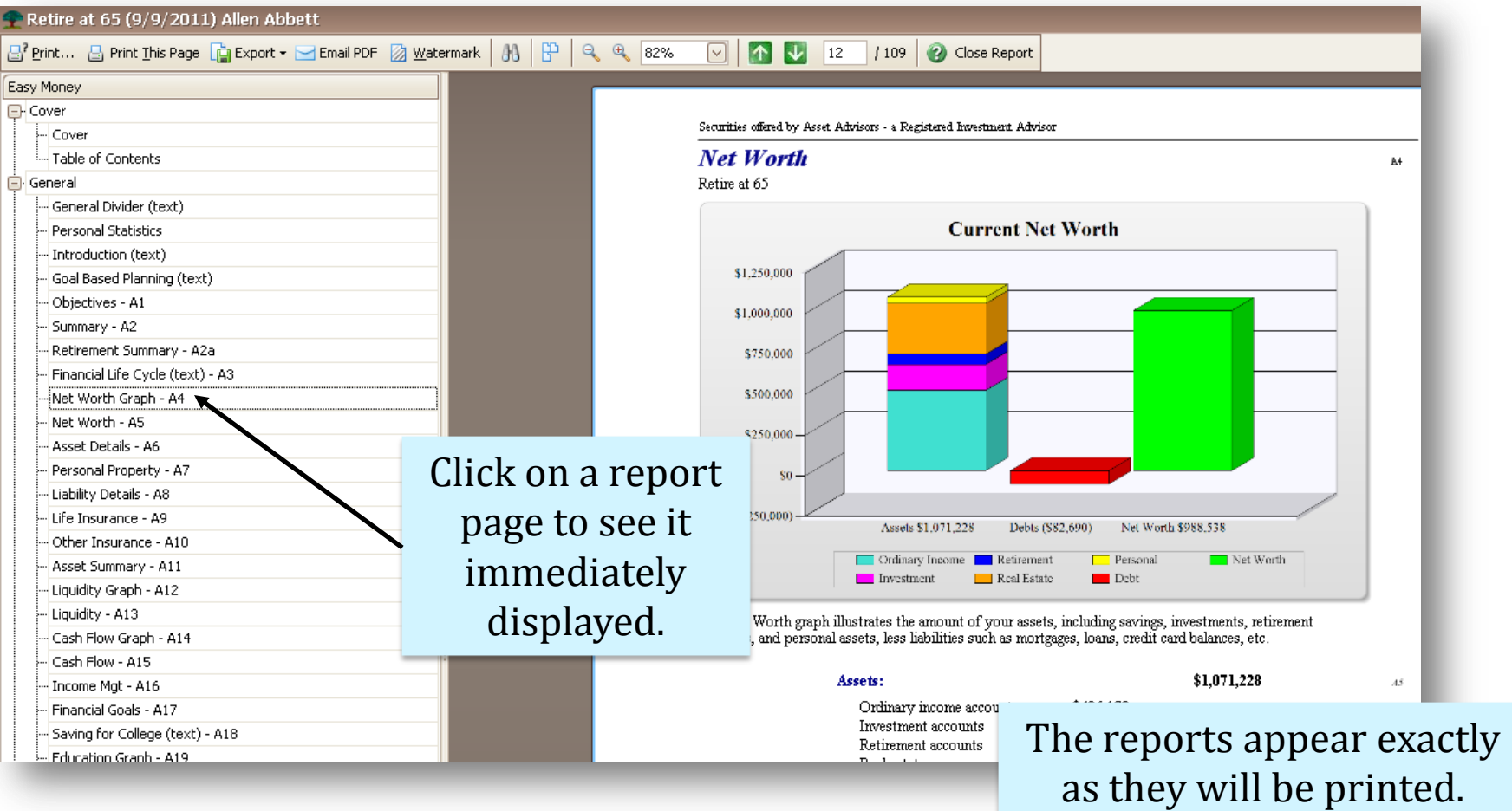

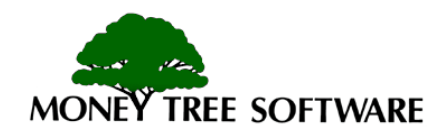

## **Printing/Exporting reports**

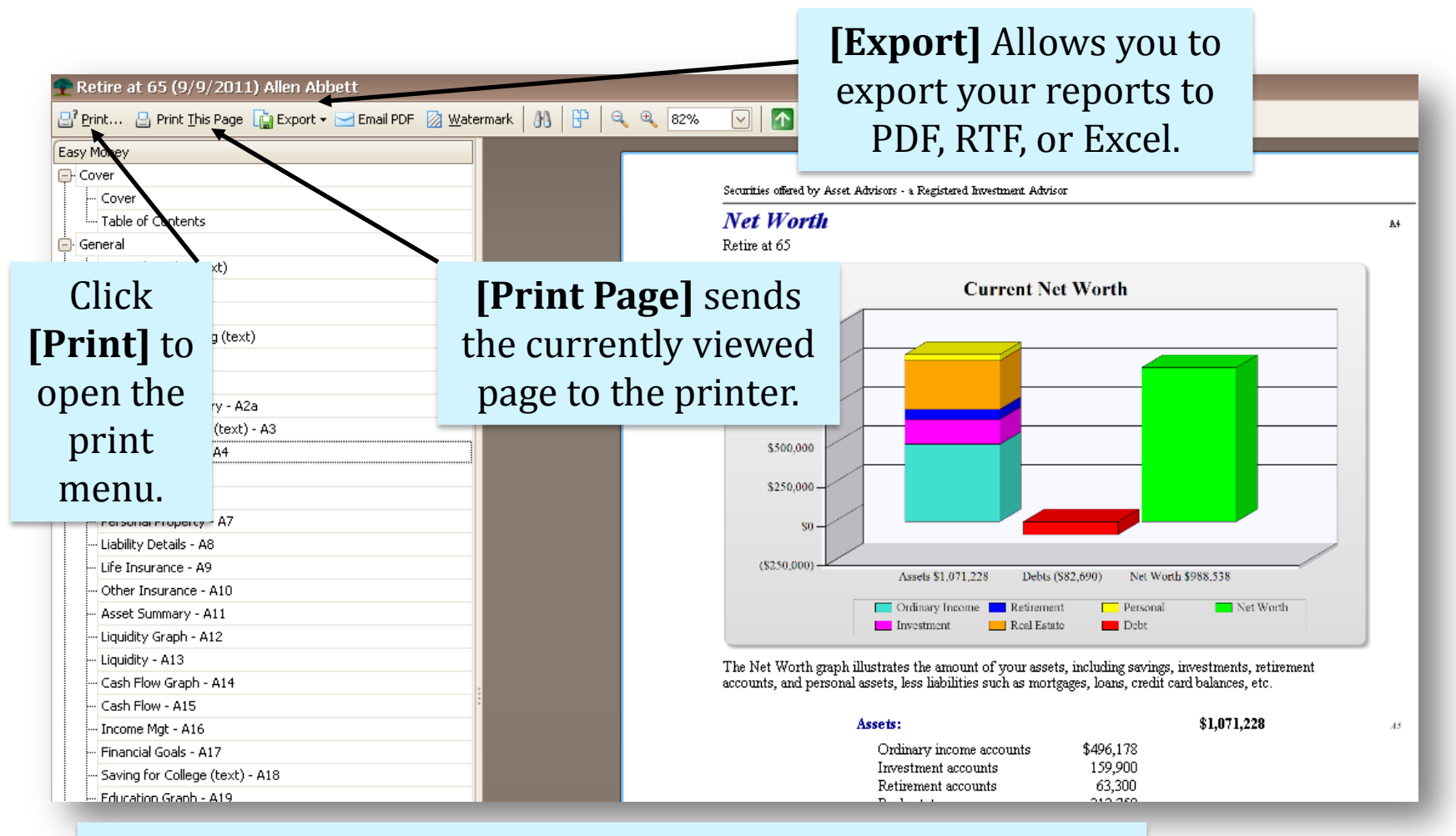

\*For more details on viewing, printing or creating custom reports, refer to the "*Viewing/Printing Tutorial*".

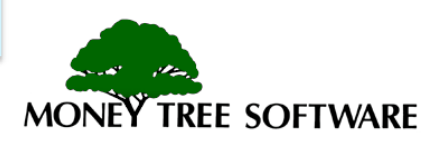

# **End of Overview Tutorial**

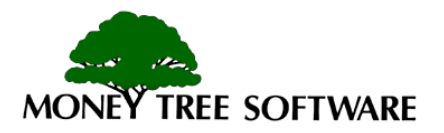